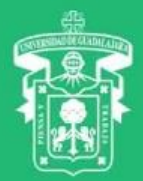

## VENTANILLA **VIRTUAL**

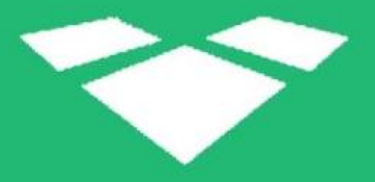

# **Horario de Clases Órdenes de pago**

Agradecimientos a la Coordinación de Tecnologías de Aprendizaje del CUSUR

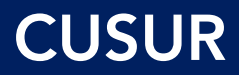

**1. Selecciona la aplicación de "Mi Ventanilla" en [www.siiau.udg.mx](http://www.siiau.udg.mx/)** (Recomendamos usar Google Chrome)

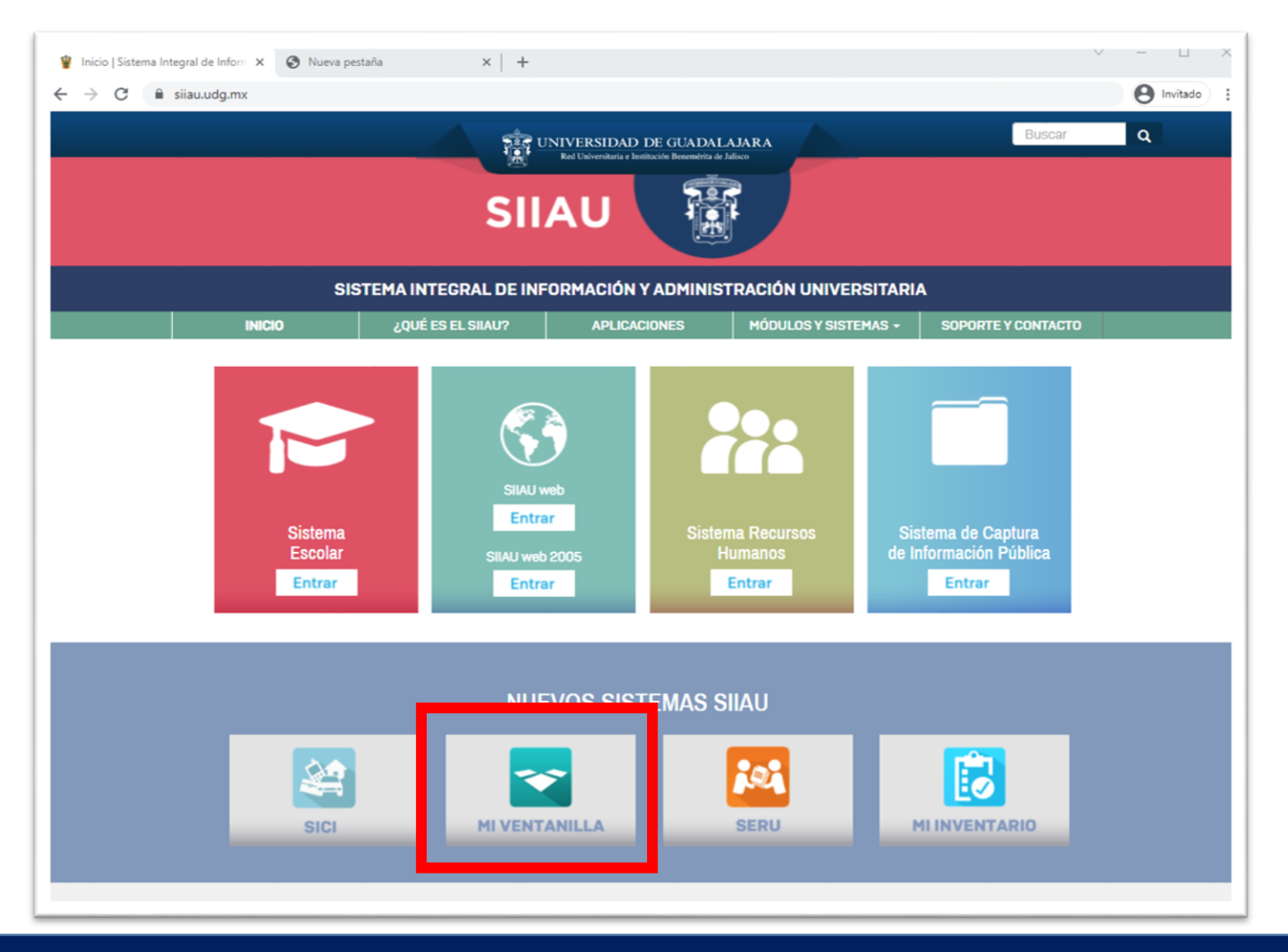

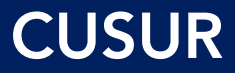

#### 2. Ingresa con tu código y NIP de SIIAU

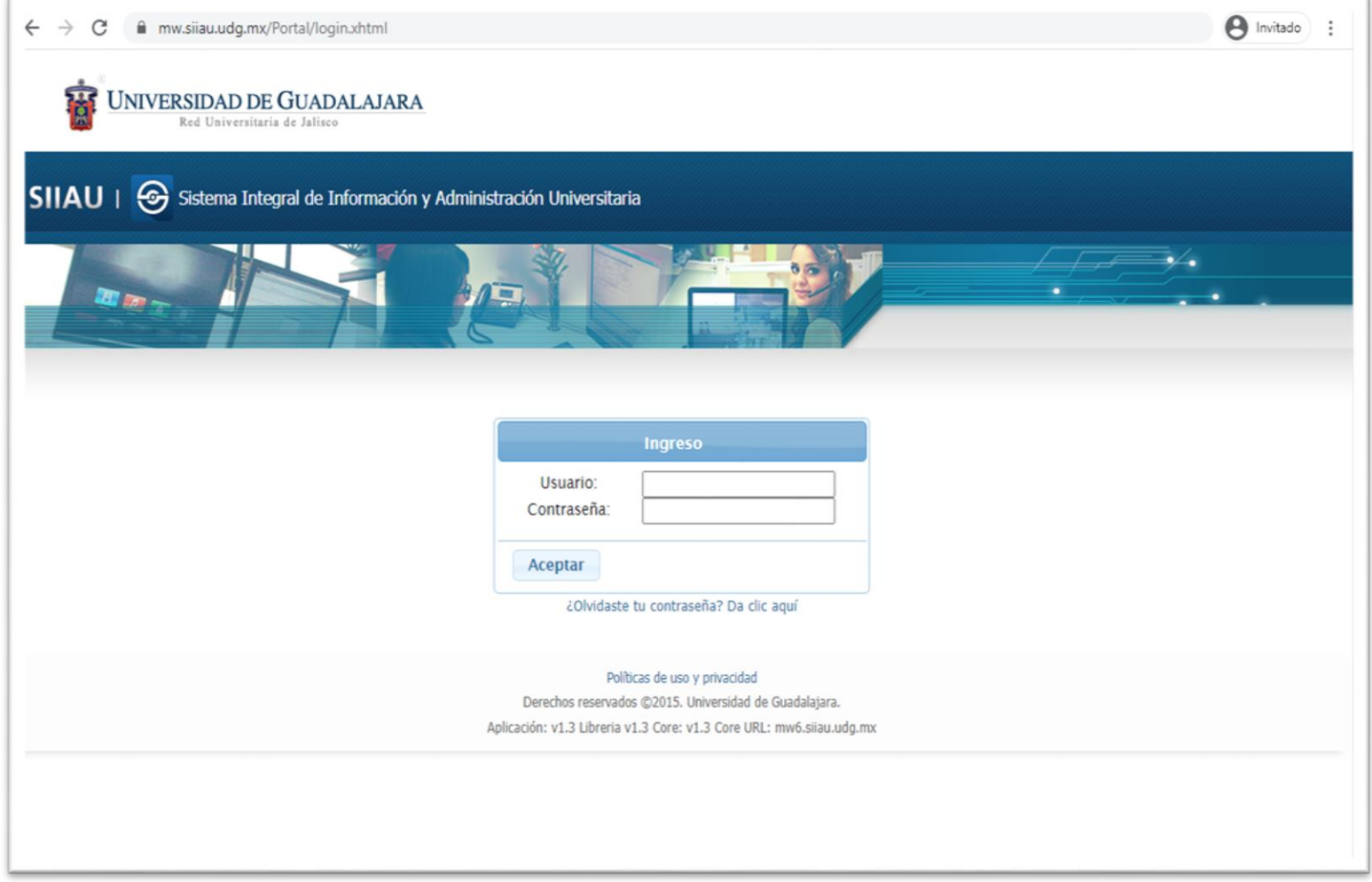

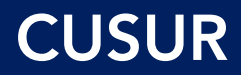

#### **3. Puedes pagar en línea en el siguiente apartado: (También podrás descargar la orden de pago, consulta la pag. 9)**

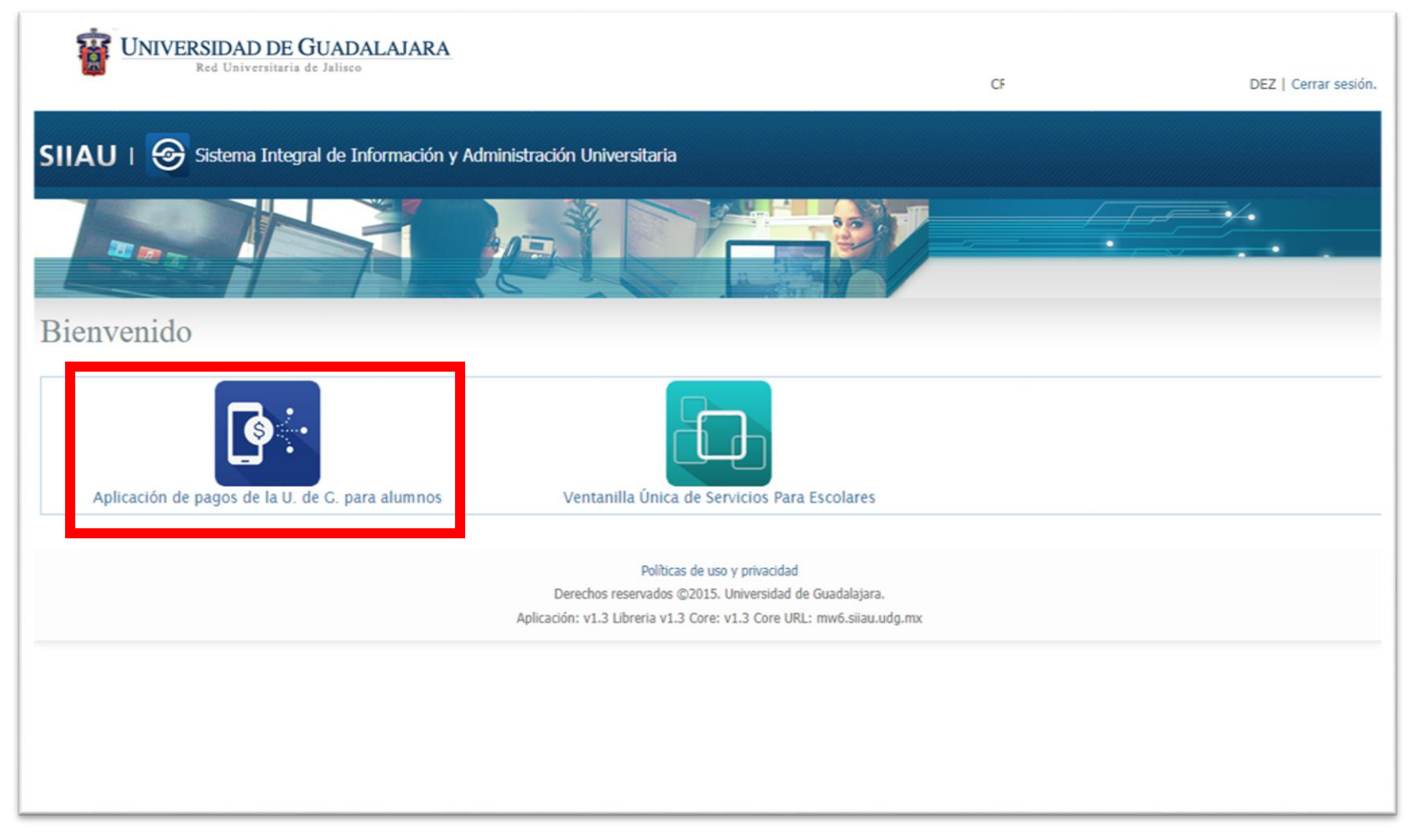

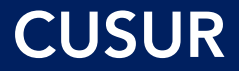

#### **4. Para consultar tu horario y/o orden de pago ingresa al apartado "Ventanilla Única de Servicios para escolares":**

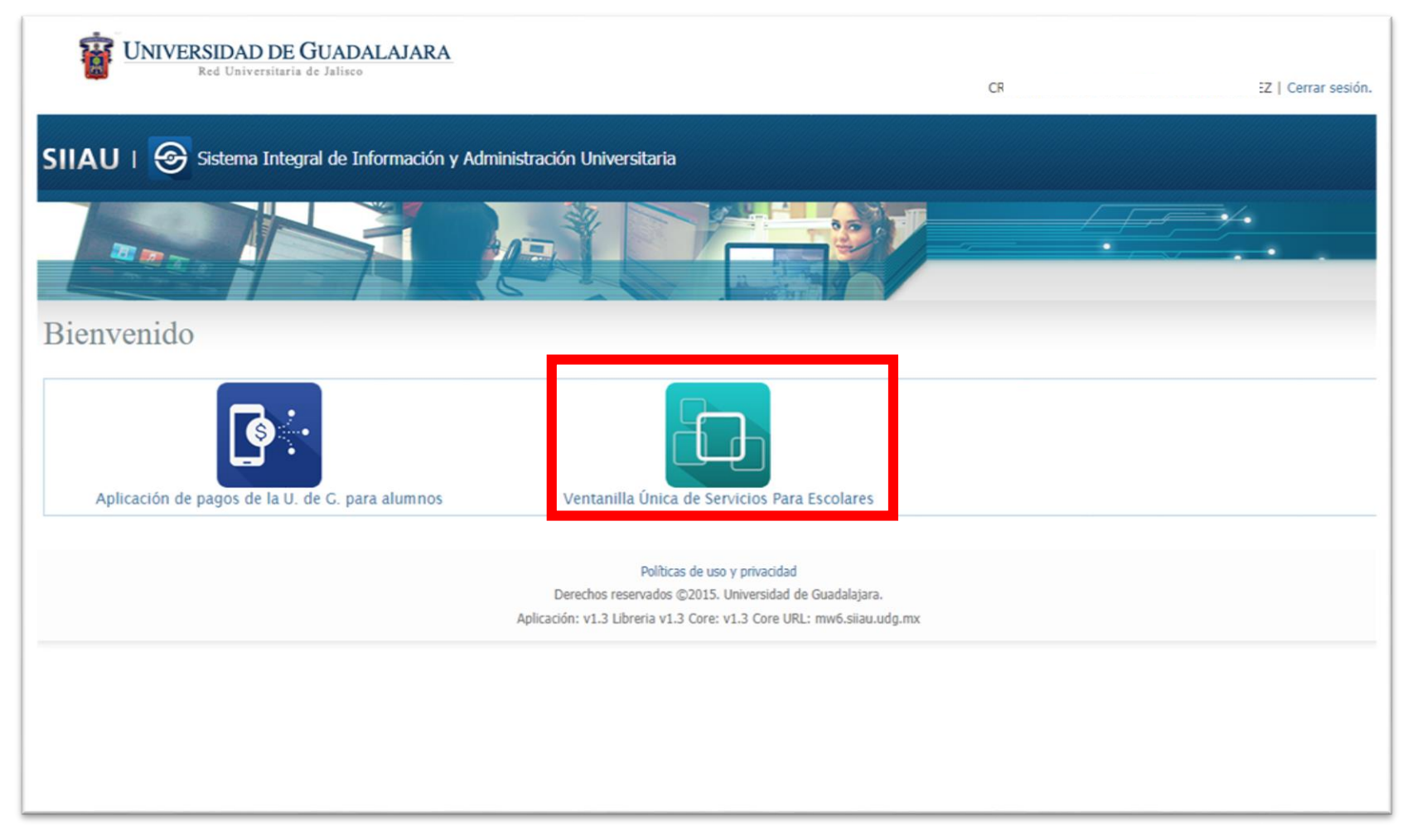

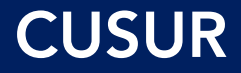

#### **5. Ingresa a la opción "Registro Tramites Alumnos"**

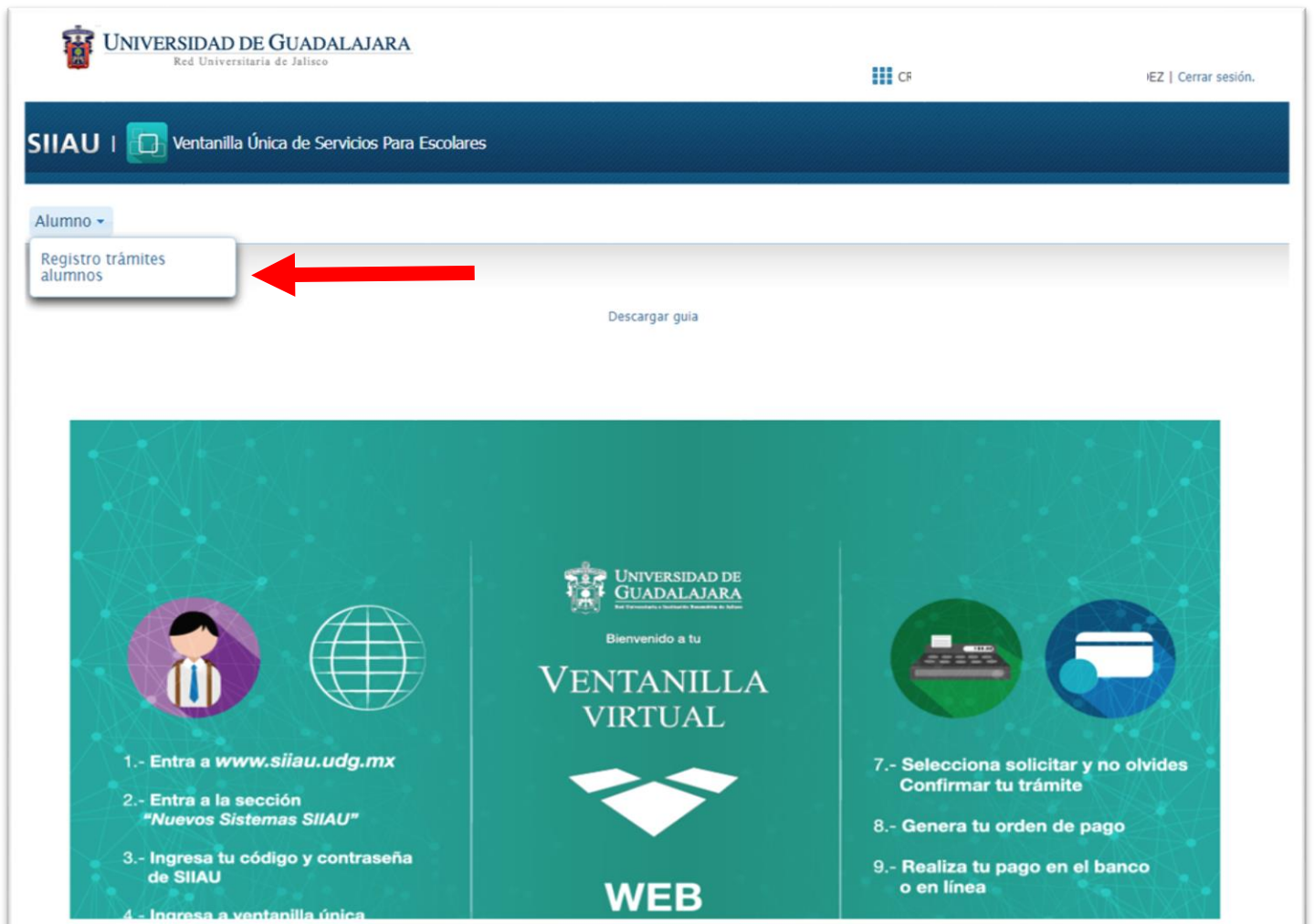

#### **CUSUR**

#### 6. Consulta tu horario aquí:

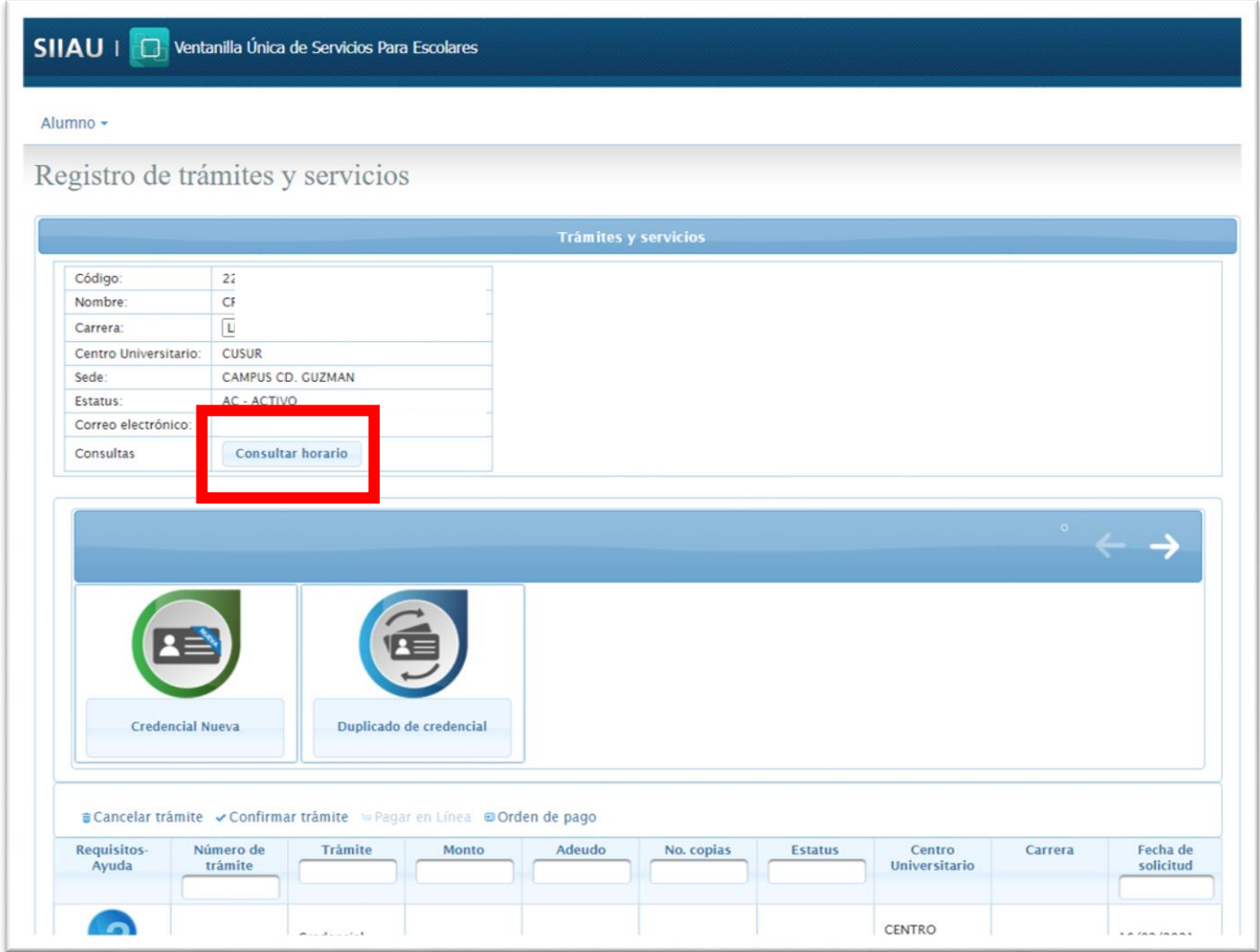

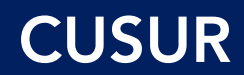

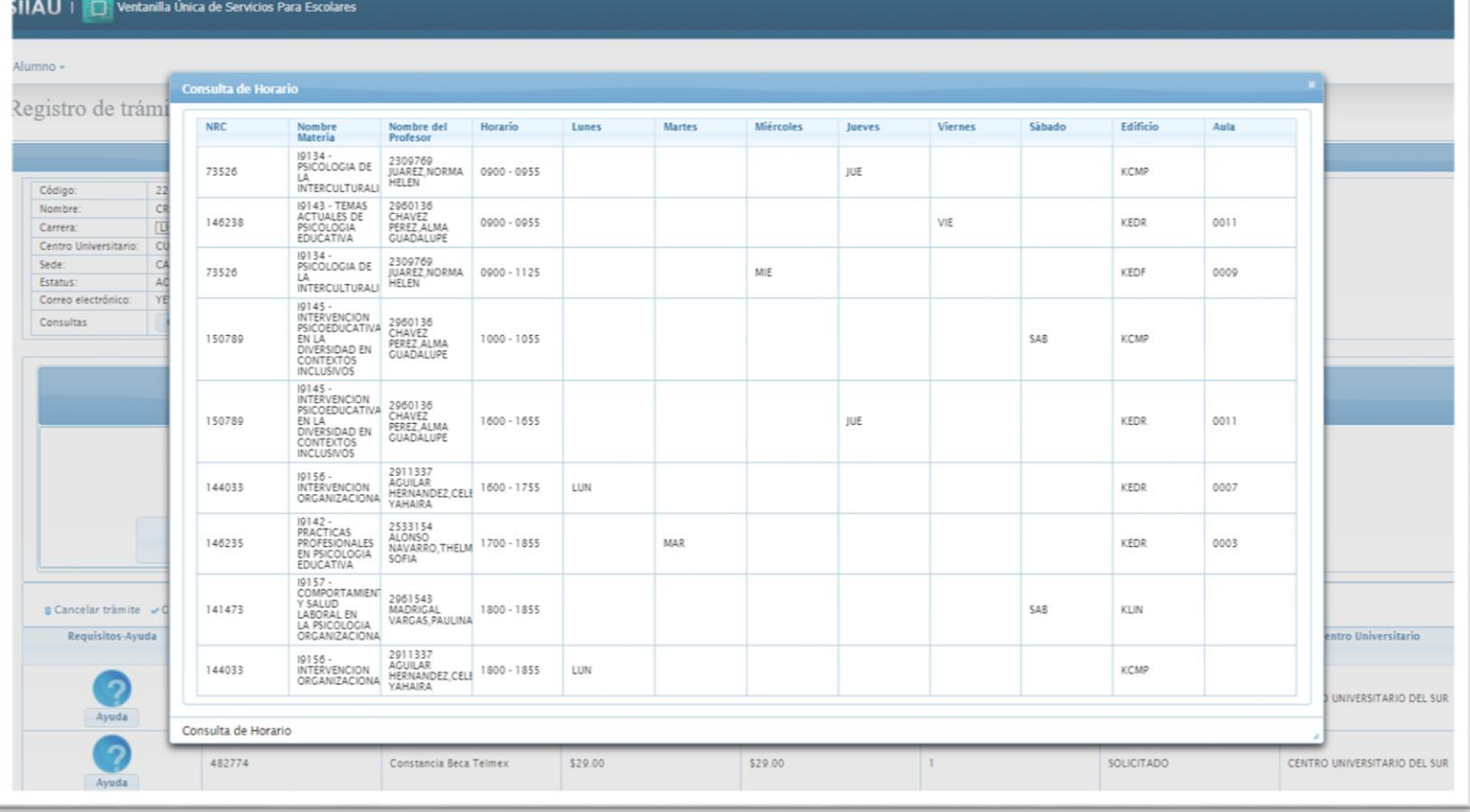

### **CUSUR**

#### **7. Descarga tu orden de pago aquí:**

Asegúrate de habilitar ventanas emergentes

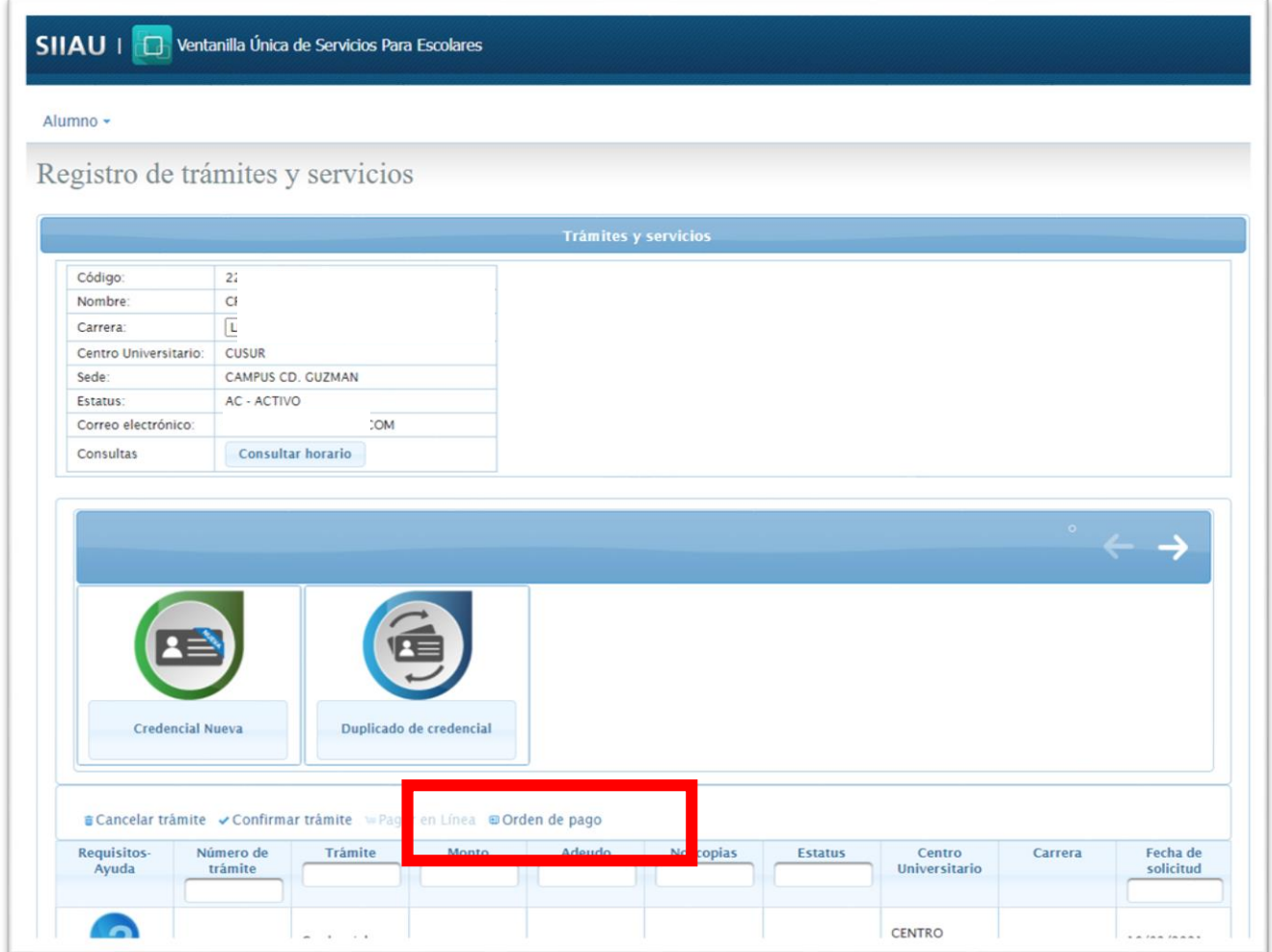

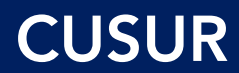

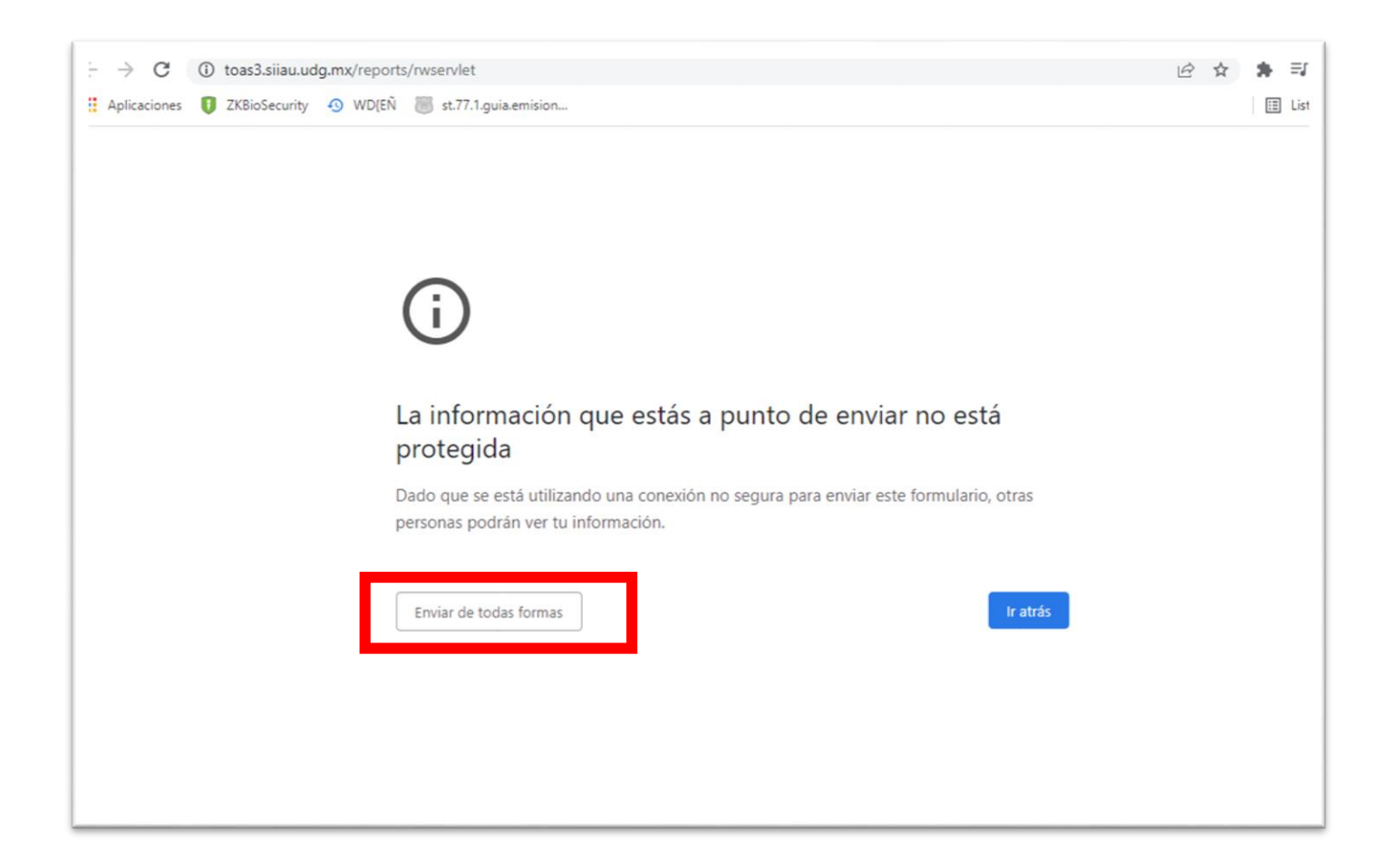

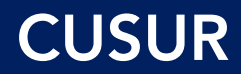

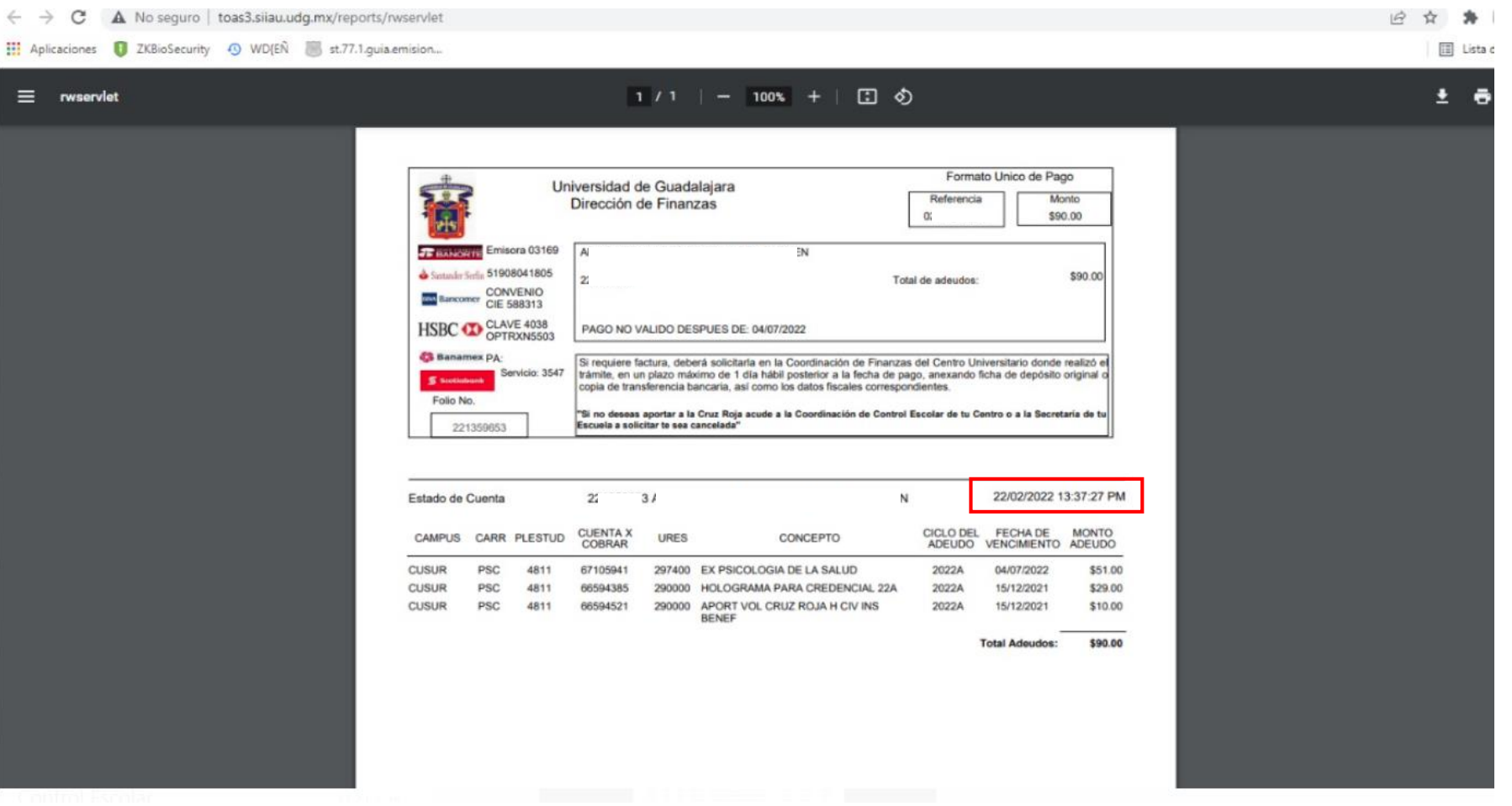

 $\equiv$ 

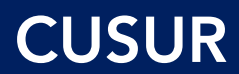